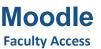

A Course Management System (CMS) is a software package designed to help create quality online courses. Concordia University College of Alberta has implemented a CMS, using Moodle, to allow instructors and students to interact in a number of ways. Using Moodle, you can access course materials, upload assignments, participate in online discussions, and more. This guide outlines how to log in to use these services.

- 1. In the address bar of your web browser, enter courses.concordia.ab.ca to navigate to the Moodle web site.
- 2. If you have not used Moodle or Concordia Web Sign-in before, or you have forgotten your password, click the "Forgotten your password?" link to request a password reset link, otherwise, skip to step 3.

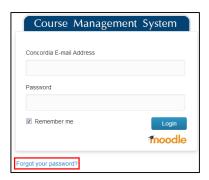

 To reset your password, enter your non-Concordia email address (johndoe@gmail.ca) on file with HR and your date of birth, and then click the "EMAIL ME A RESET LINK" button. The password reset link will be sent to your non-Concordia email account. Follow the link to create a new password.

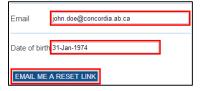

 In the Web Sign-in box, enter your Concordia email address (john.doe@concordia.ab.ca) and your password, and then click the "Login" button.

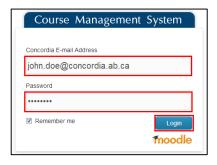

4. Enter your course by clicking on the name of the course (Note: Blue links indicate a course is visible to students and grey links indicate a course is hidden from students).

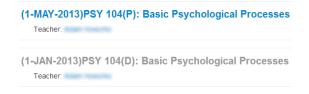

If you have any questions or concerns about Moodle, please feel free to contact the IT Services Help Desk by email at <a href="https://helpdesk@concordia.ab.ca">helpdesk@concordia.ab.ca</a>, or by telephone at 780.479.9316.